# ADJUSTER FOR SPEED OR TACHOMETER WITH ANALOG OUTPUT ADJUSTER FOR SPEED OR TACHOMETER WITH ANALOG OUTPUT HM 207.04<br>0÷10 V FOR DRIVES IN D.C. INVERTER OR PROPORTIONAL VALVES

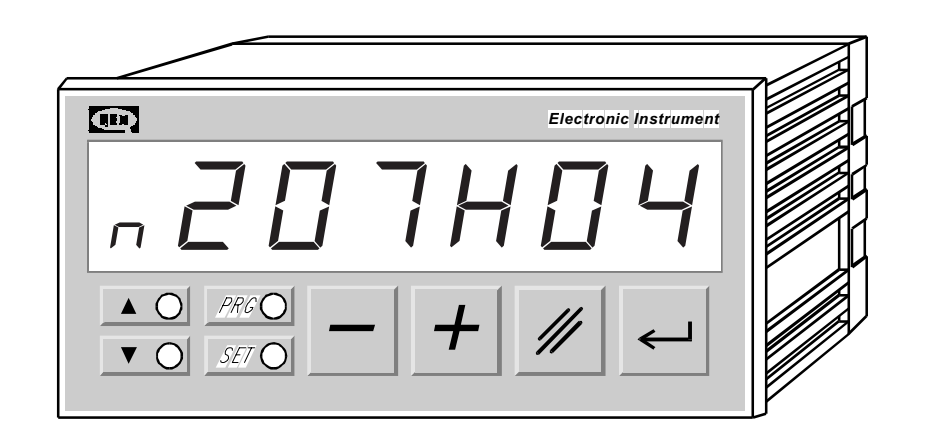

# User's Manual

Complement to the "Manual of Installation, Maintenance and Assistance"

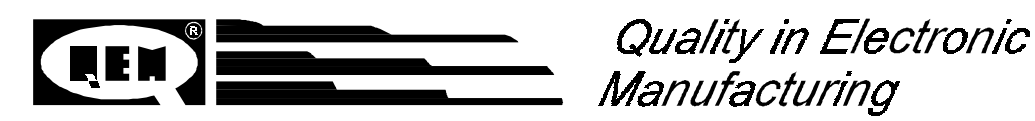

# INDEX OF SUBJECTS IN THIS MANUAL

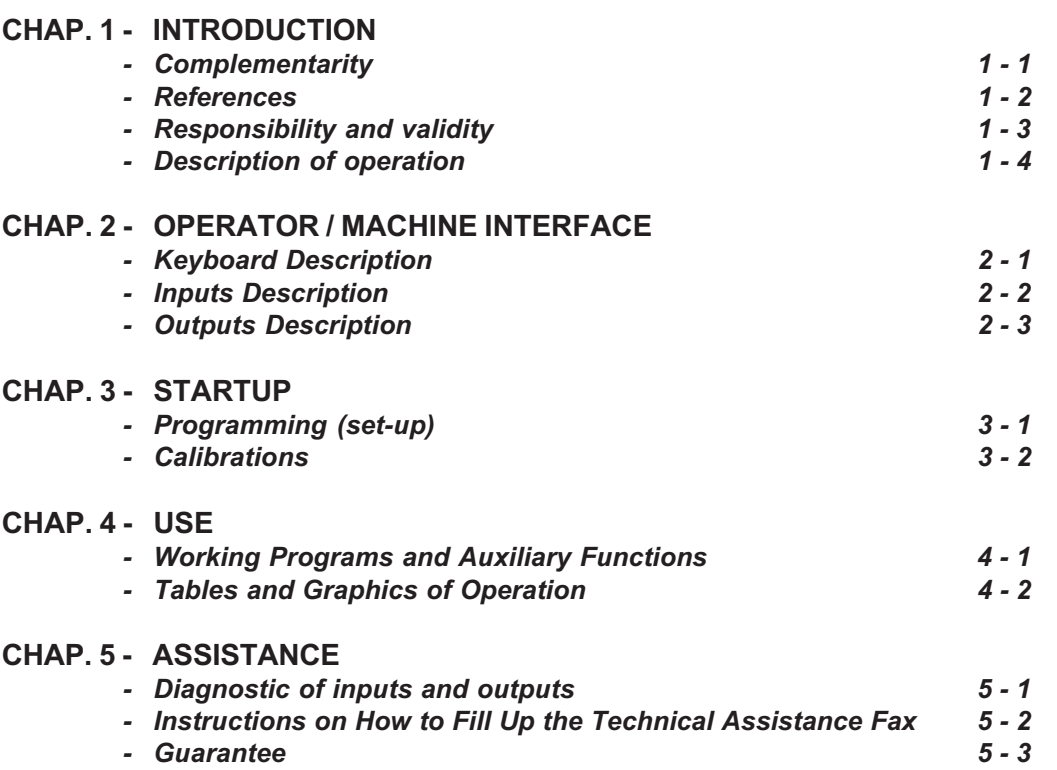

CHAPTER 1

# INTRODUCTION

**Complementarity** 

References

Responsibility and validity

Description of operation

## 1 - 1 COMPLEMENTARITY

This manual is to be considered as a complement to the "Manual of installation, maintenance and assistance" which supplies the indications for the performance of wirings, troubleshooting, procedures for startup and maintenance. This manual contains indications for the instrument's use and for a correct programming.

We recommend therefore a careful reading and, in case of misunderstandings, please contact QEM for any further explanation, by sending the Assistance Fax which you find enclosed to the manual.

#### 1 - 2 REFERENCES

The documentation concerning the instruments which are designed and sold by QEM has been divided into various sheets in order to allow an effective and quick reading according to the information being seeked.

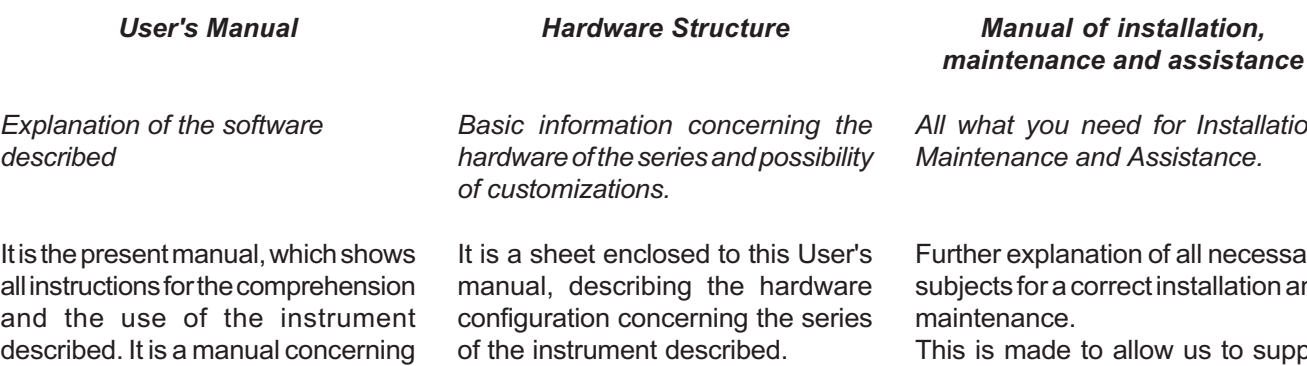

the instrument's software; it shows all instructions for the comprehension, programming, calibrations and use of the instrument the software version.

Once you install the instrument by following the instructions shown on the Manual of Installation, maintenance and assistance, with this User's Manual you are supplied with all necessary instructions for the correct use of the instrument and for its programming.

described.

It also shows the electrical, technical and mechanical characteristics, of the series and also the possible hardware customizations according to .<br>That all ation. sistance.

f all necessary nstallation and

w us to supply valid and safe instructions which shall allow you to perform products with a recognized quality and safe reliability. It is also a valid support for all those who must face a technical assistance on an application which includes a QEM's instrument.

# 1 - 3 RESPONSIBILITY AND VALIDITY

#### **RESPONSIBILITY**

QEM is free from any responsibility for damages to people or things due to unobservance of the instructions and prescriptions contained in this manual and in the "Manual of installation, maintenance and assistance". We also state that the customer/purchaser must use the instrument according to the instructions supplied by QEM and in case of doubt he must send a written application to QEM. Any authorization for further use and replacement shall be deemed as valid by QEM, in case of contestation, only if it has been written by QEM.

No reprinting or republishing or delivery to third parties of this manual or of its parts is authorized unless a written authorization is provided by QEM. Any infraction shall provoke a request of indemnization for damages on behalf of QEM.

All rights generated by patents or models are reserved.

QEM reserves the right to partially or integrally modify the characteristics of the instrument described and the enclosed documentation

#### **Purpose**

The purpose of this manual is to indicate the general rules to use the instrument described.

#### Indication

Write down and carefully store all parameters concerning the settings and programming of the instrument in order to make easier the eventual operations of replacement and assistance.

#### VALIDITY

This manual can be applied to all designed instruments, built and tested by QEM and having the same ordering code. This document is integrally valid except for mistakes or omissions.

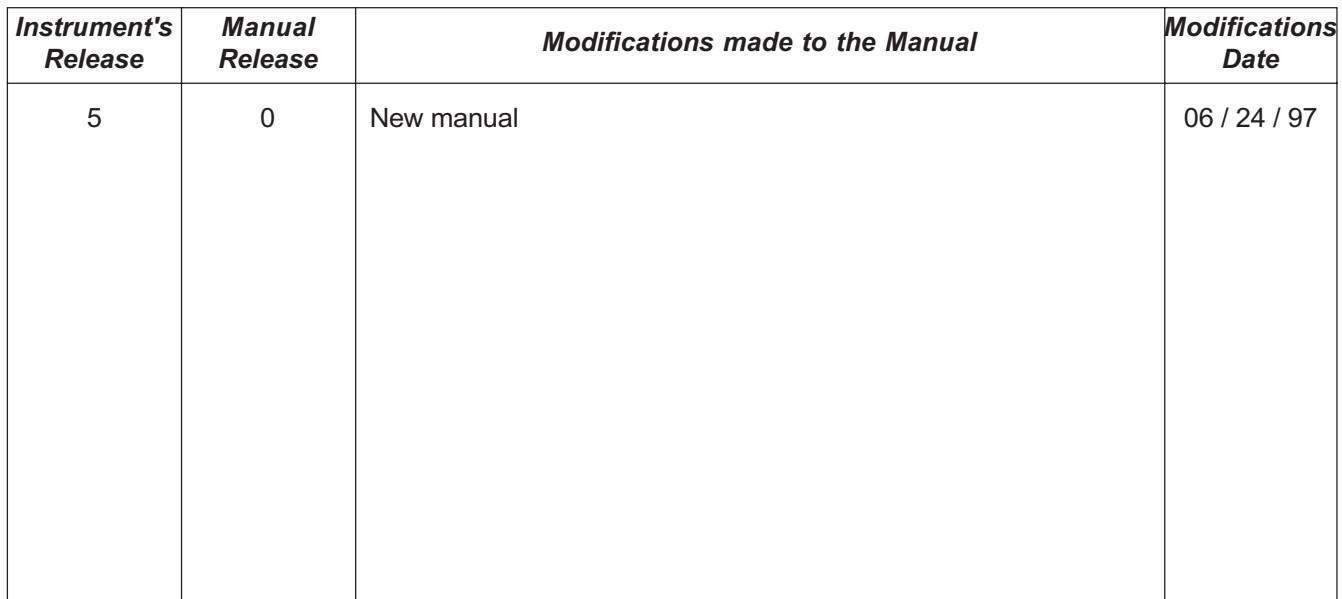

# 1 - 4 DESCRIPTION OF OPERATION

The instrument HM 207.04 adjusts the speed of a system sending a signal ON / OFF as a reading of its own speed (Minimum frequency = 1 Hz, Maximum frequency = 9999 Hz). The speed which is read is compared with the setpoint being adjusted and an analog output which controls the speed adjust of the system. The instrument may be set as a speed adjuster or as a tachometer which generates an output in voltage being proportional to the speed which is read; in this last case the programmings related to the speed adjusts are ignored.

CHAPTER 2

# OPERATOR/MACHINE INTERFACE

Keyboard Description

Inputs Description

Outputs Description

# 2 - 1 KEYBOARD DESCRIPTION

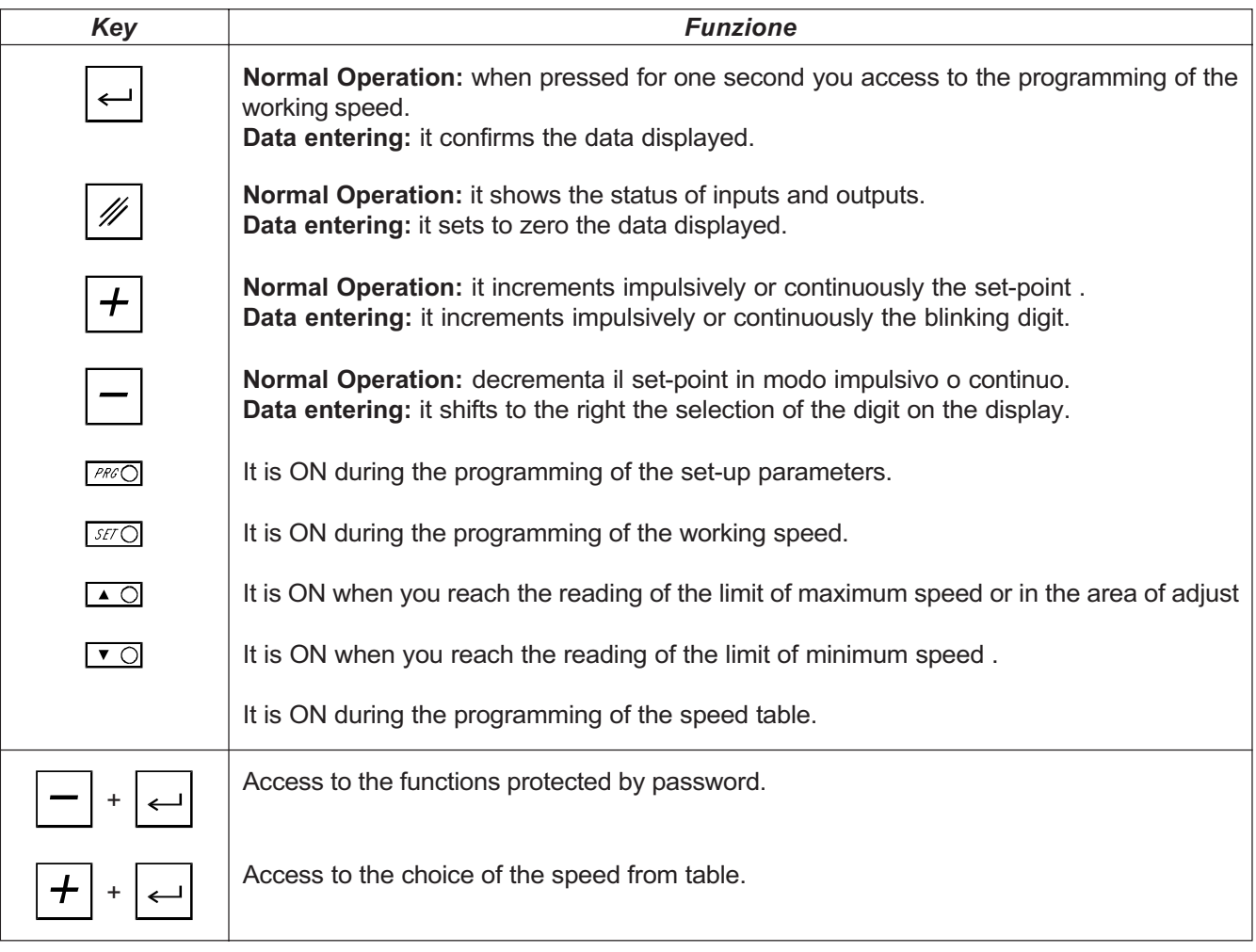

# 2 - 2 INPUTS DESCRIPTION

#### Inputs characteristics

Please refer to the chapter "Electrical characteristics" of the software leaflet "Hardware structure" enclosed to this manual

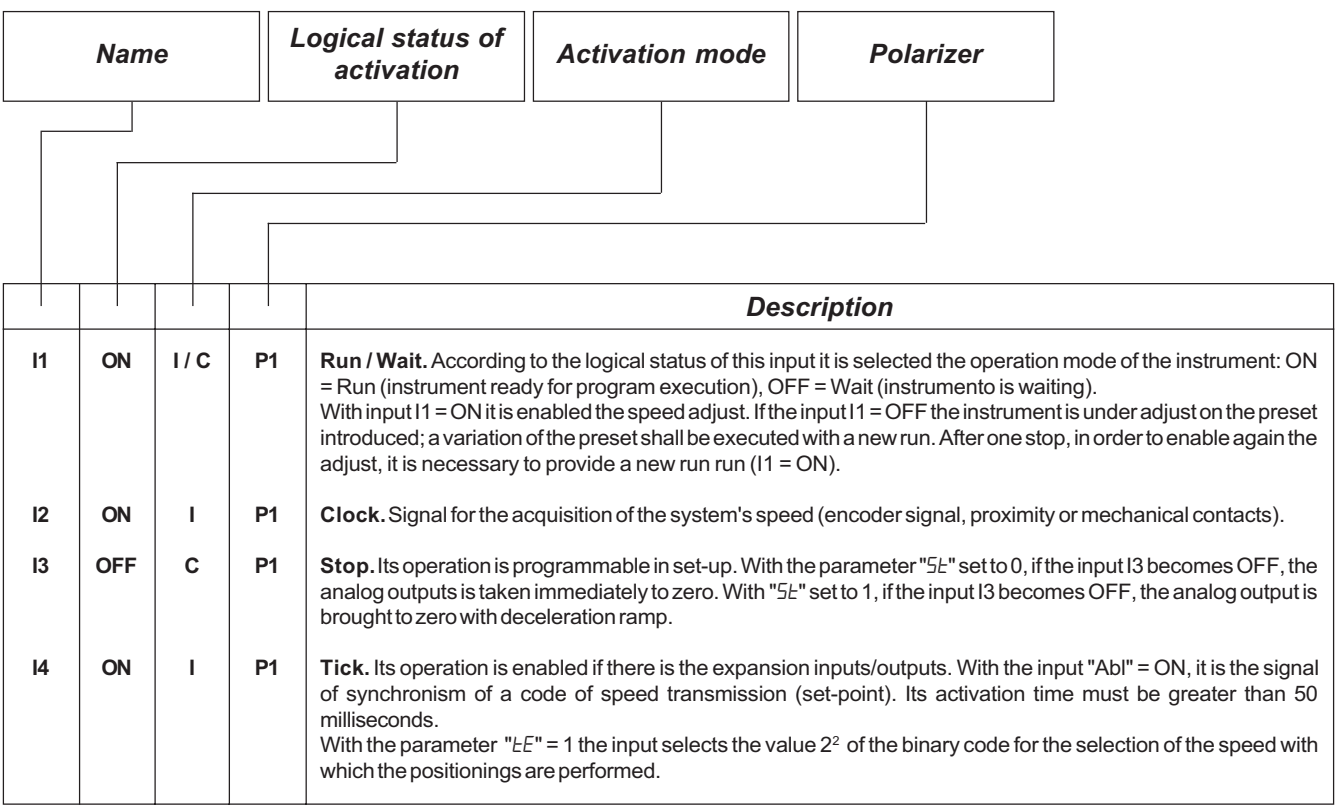

#### Legend

C= Continuous signal.

 $I =$  Impulsive signal.

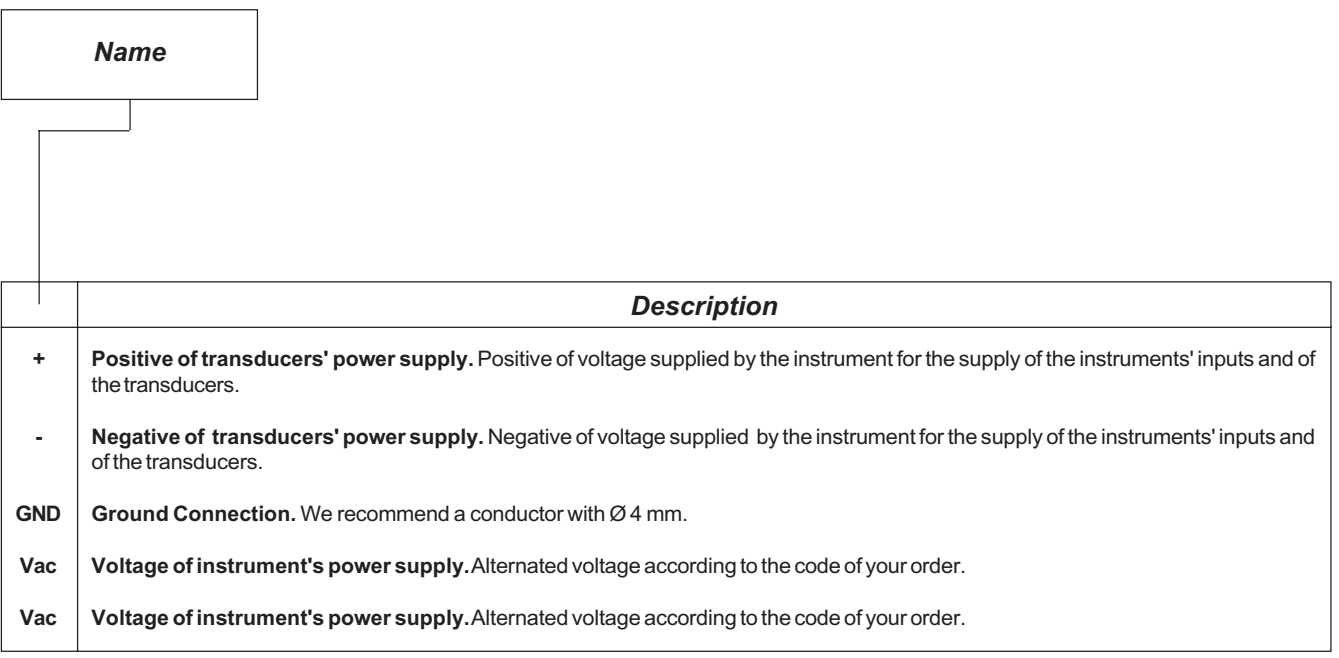

# Characteristics of inputs for expansion (ordering code "E")

Please refer to the chapter "Electrical characteristics" of the software leaflet "Hardware structure" enclosed to this manual

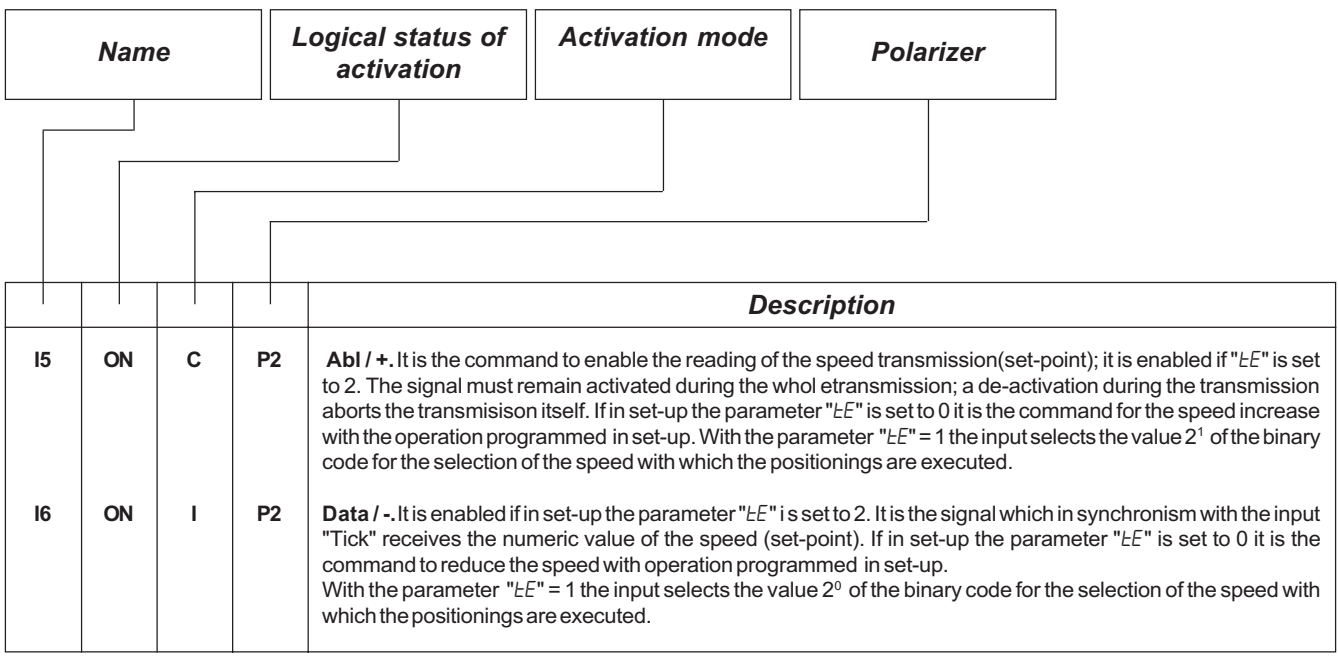

#### Legend

C= Continuous Signal.

I = Impulsive Signal.

## 2 - 3 OUTPUTS

#### Characteristics of outputs

Please refer to the chapter "Electrical characteristics" of the software leaflet "Hardware structure" enclosed to this manual

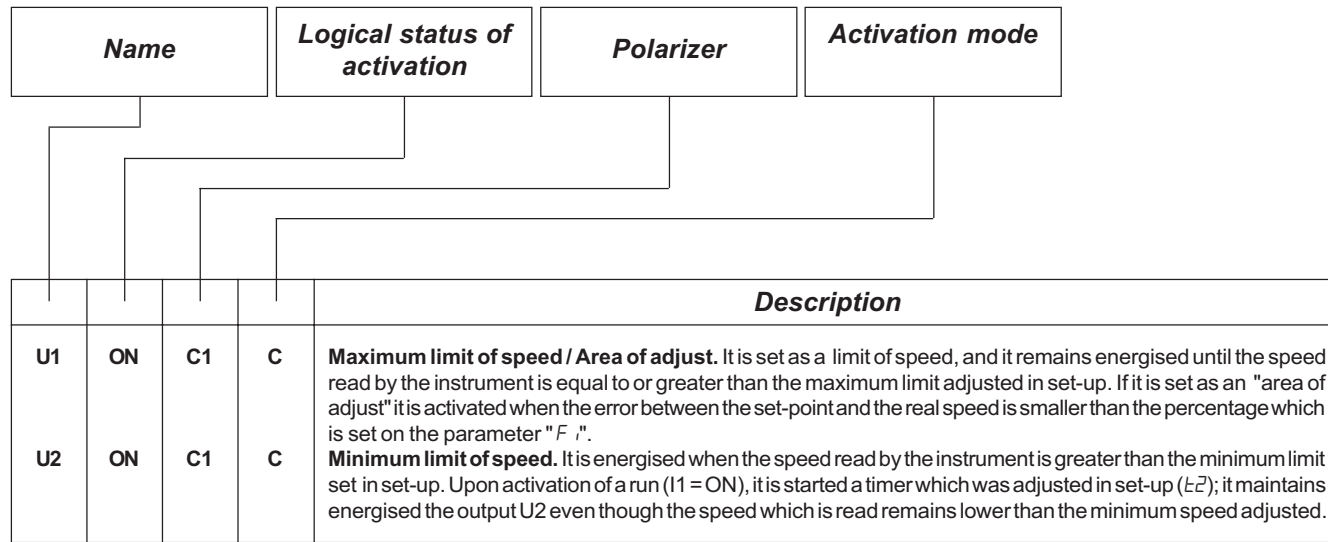

#### Legend

C= Continuous Signal.

#### Characteristics of outputs for expansion (ordering code "E")

Please refer to the chapter "Electrical characteristics" of the software leaflet "Hardware structure" enclosed to this manual

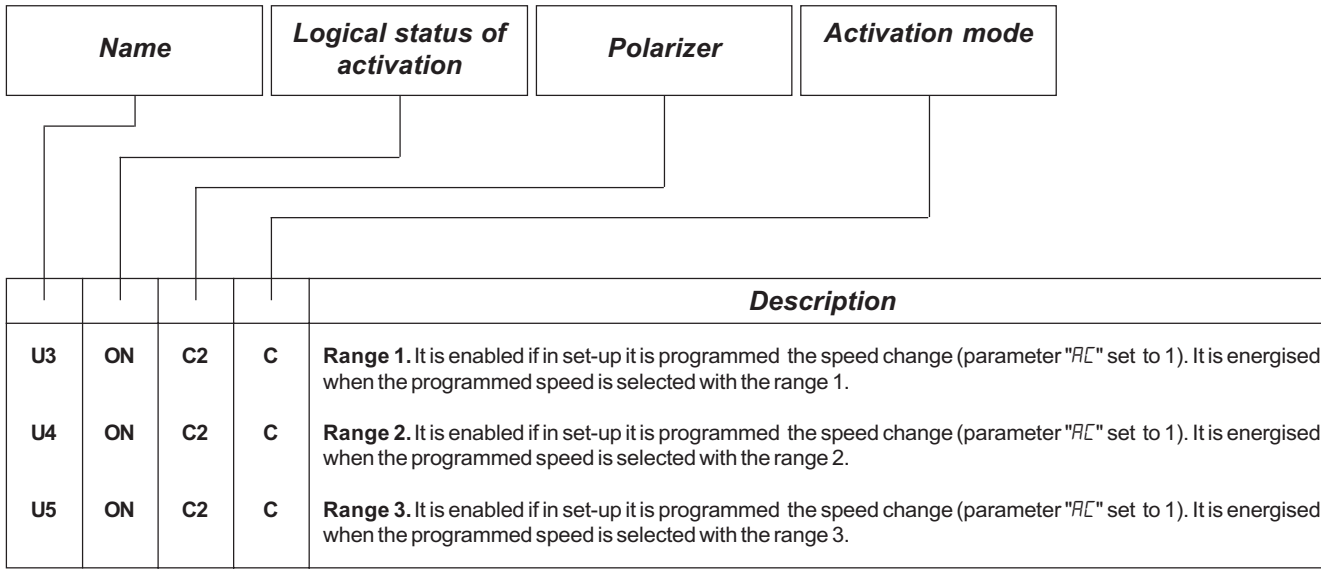

Legend.

C= Continuous Signal.

CHAPTER 3

# **STARTUP**

Programming (set-up)

**Calibrations** 

# 3 - 1 SET-UP

#### WITH INSTRUMENT USED AS A TACHOMETER

These parameters determine the operation mode of the instrument and therefore their access is reserved to the installer; for the programming we have forecast the introduction of a password as follows:

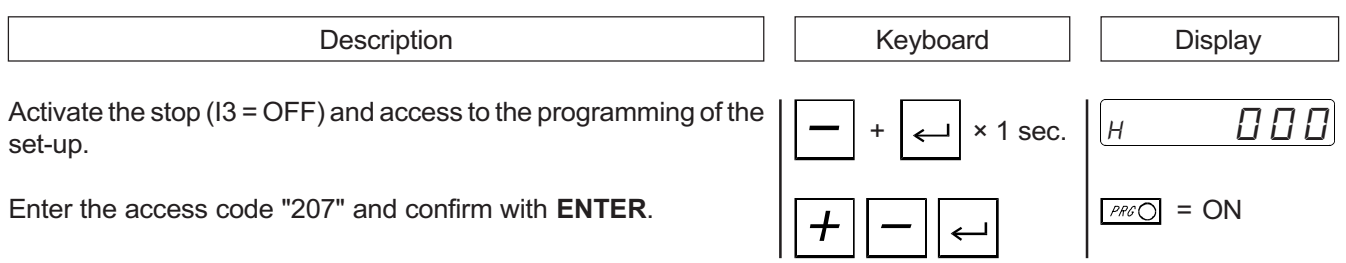

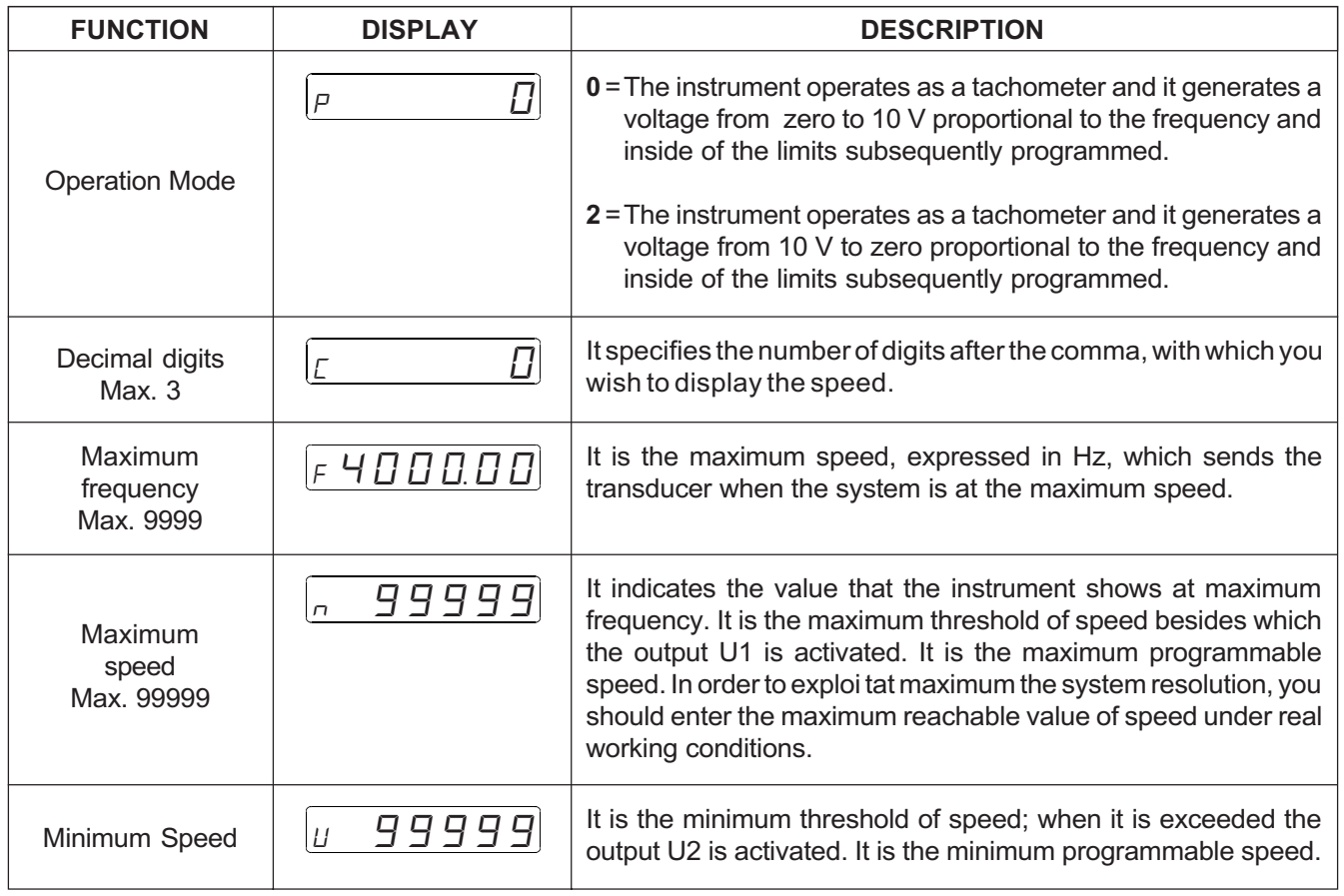

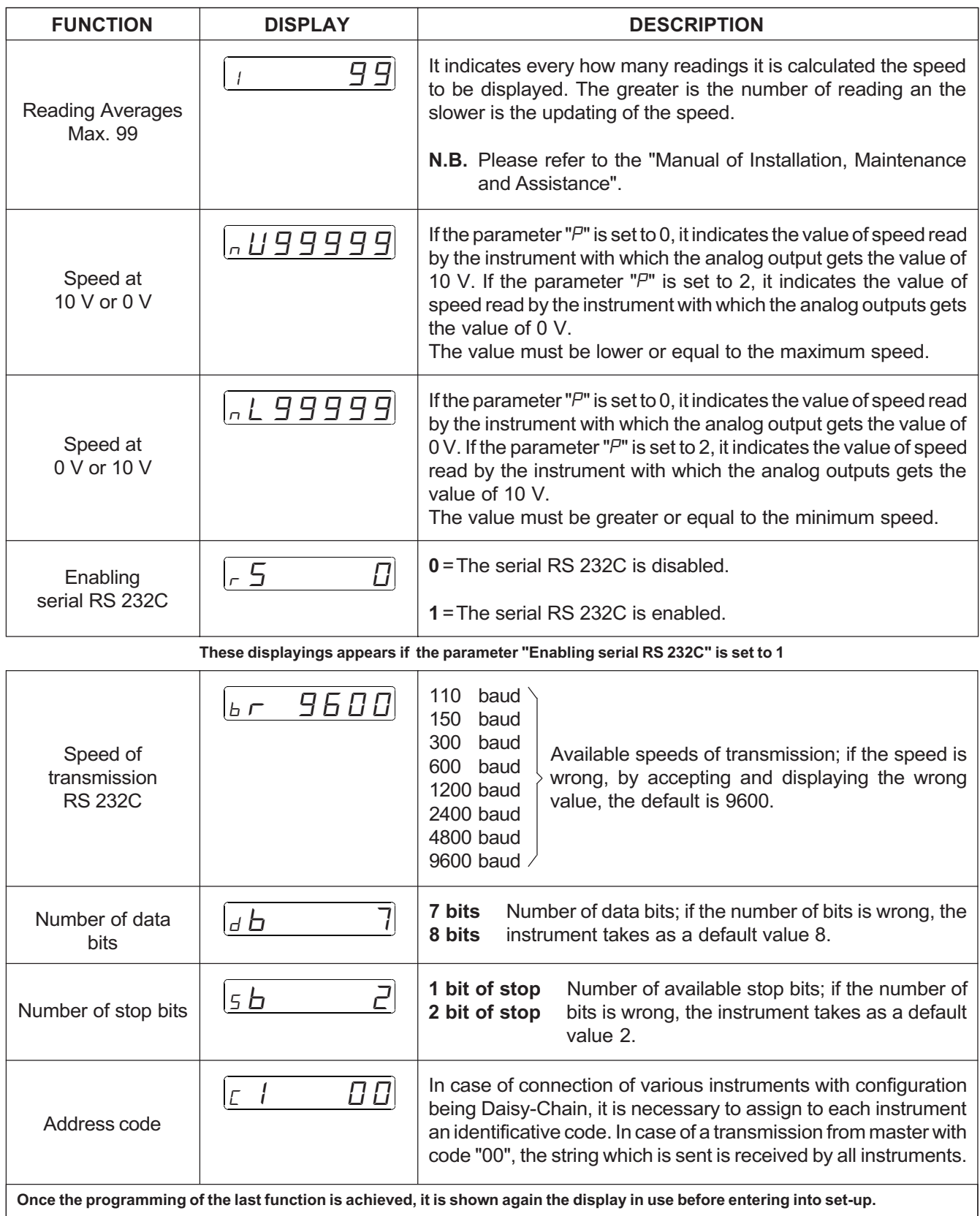

set-up.

Max. 99999

 $PFCO = ON$ 

# WITH INSTRUMENT USED AS A SPEED ADJUSTER

These parameters determine the way of operation of the instrument and therefore their access is reserved to the installer; for the programming we have forecast the introduction of a password as follows:

Description

Activate the stop (I3 = OFF) and access to the programming of the Keyboard | Display  $+$   $\leftarrow$   $\leftarrow$ 

Enter the access code "207" and confirm with ENTER.

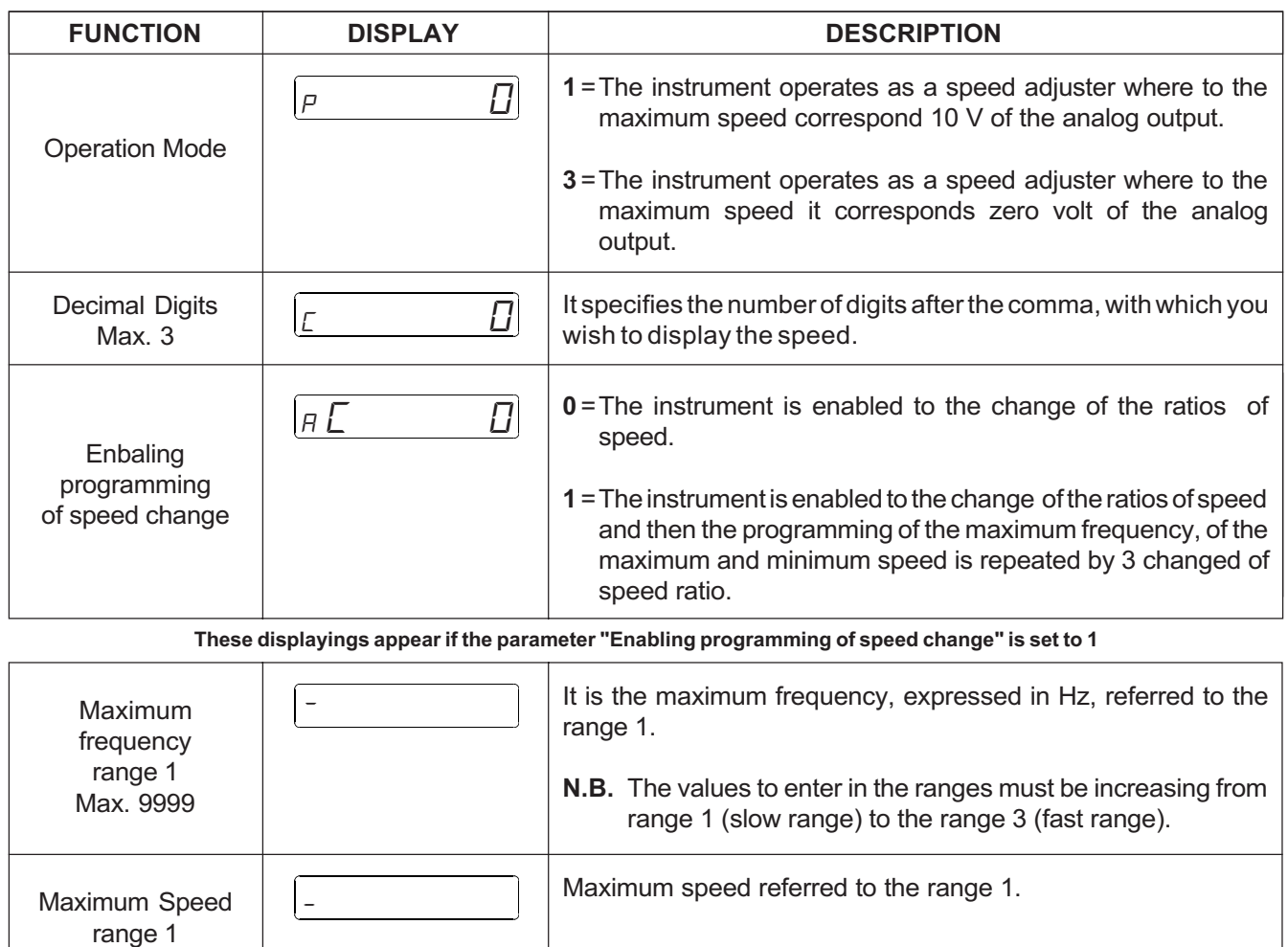

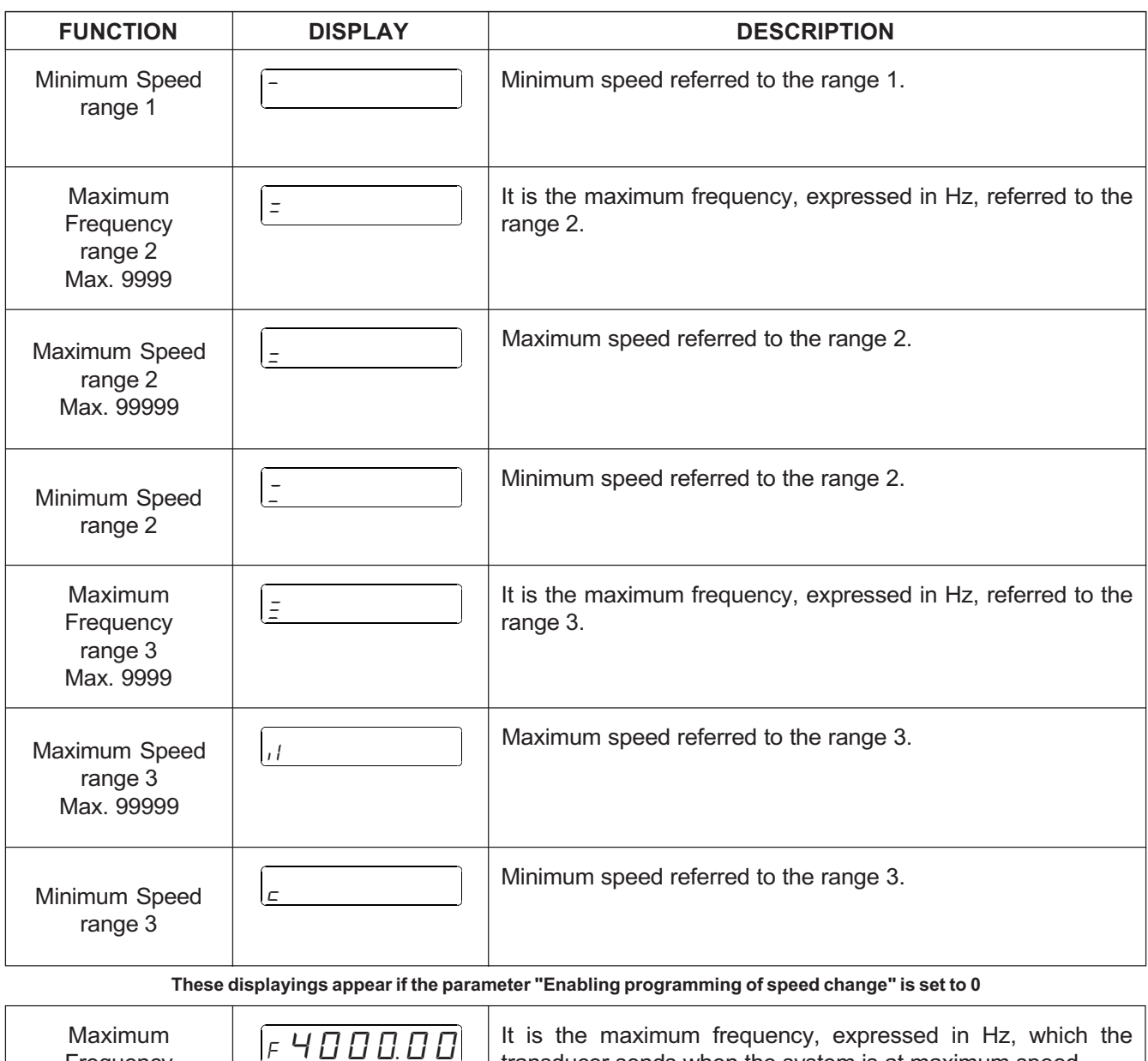

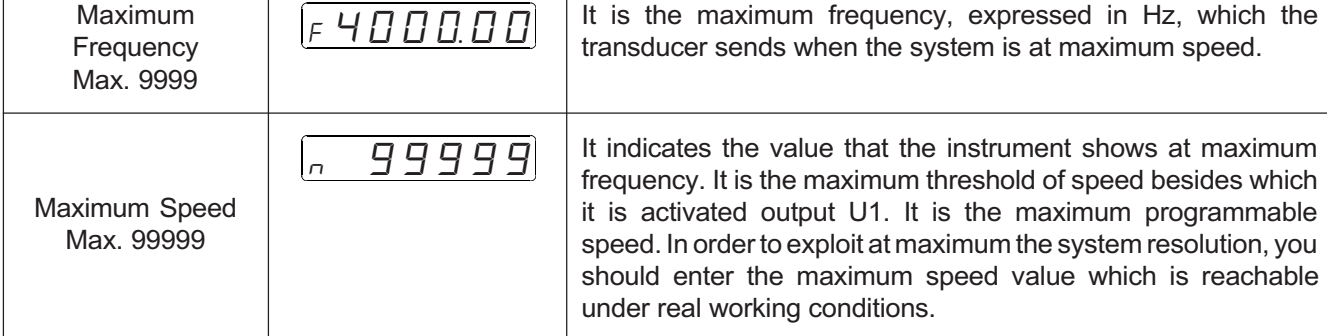

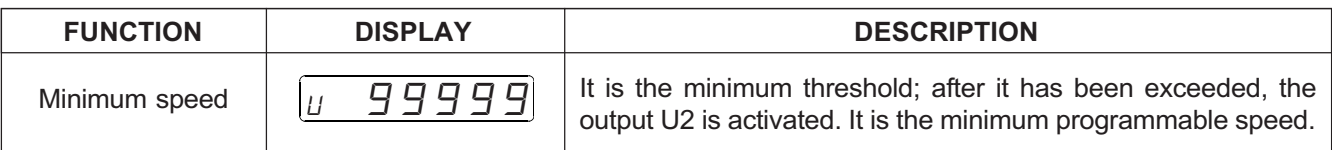

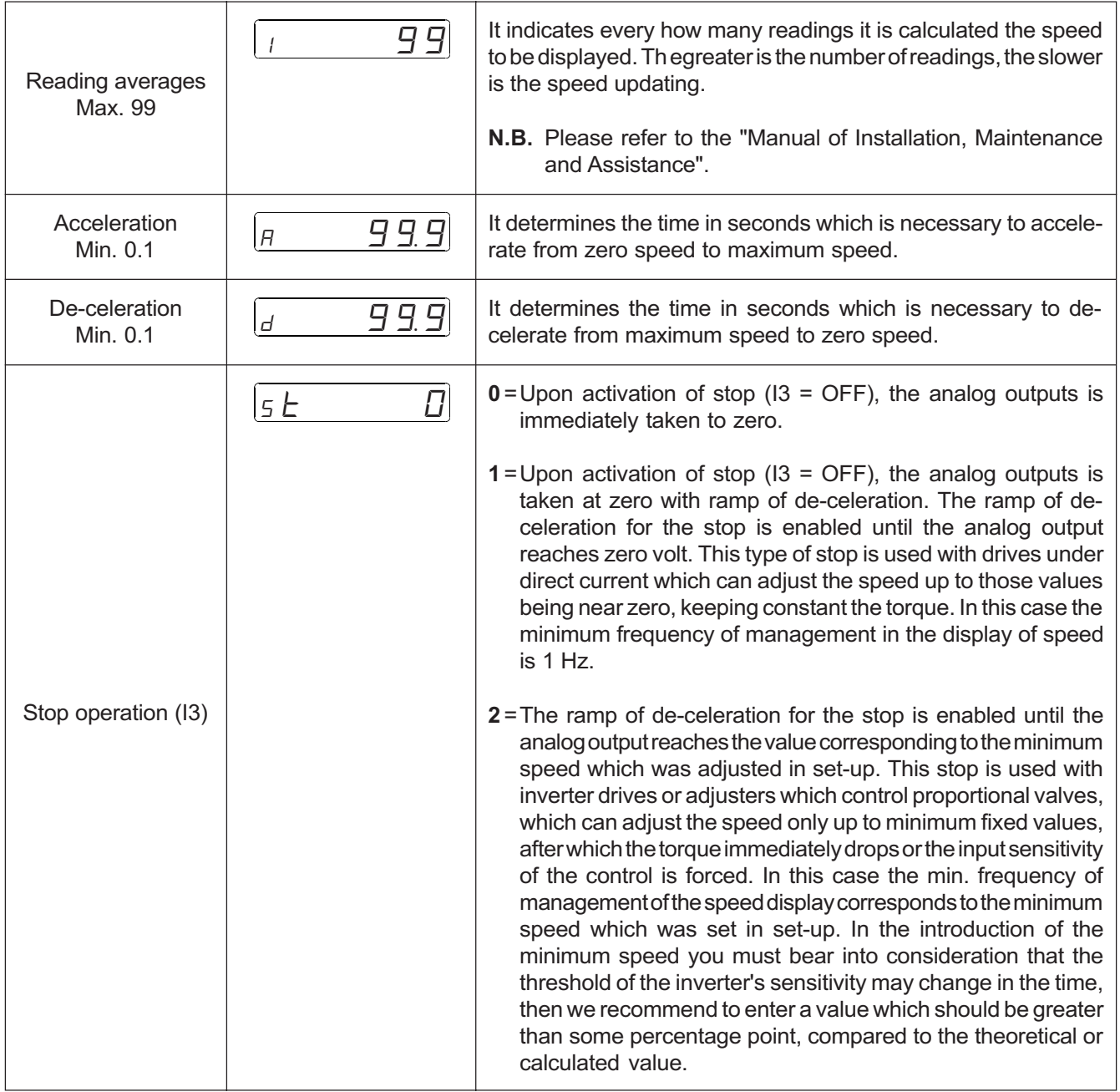

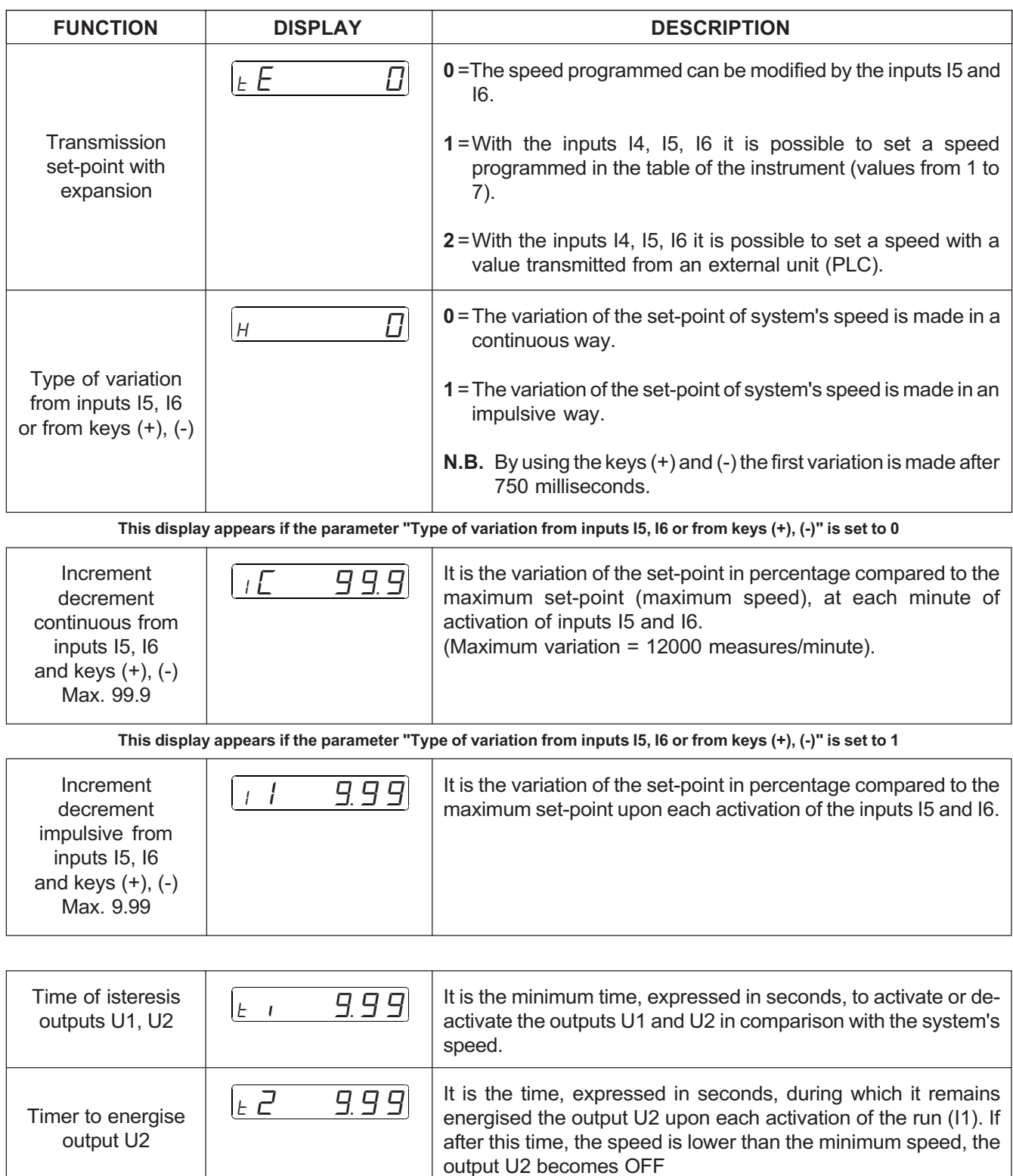

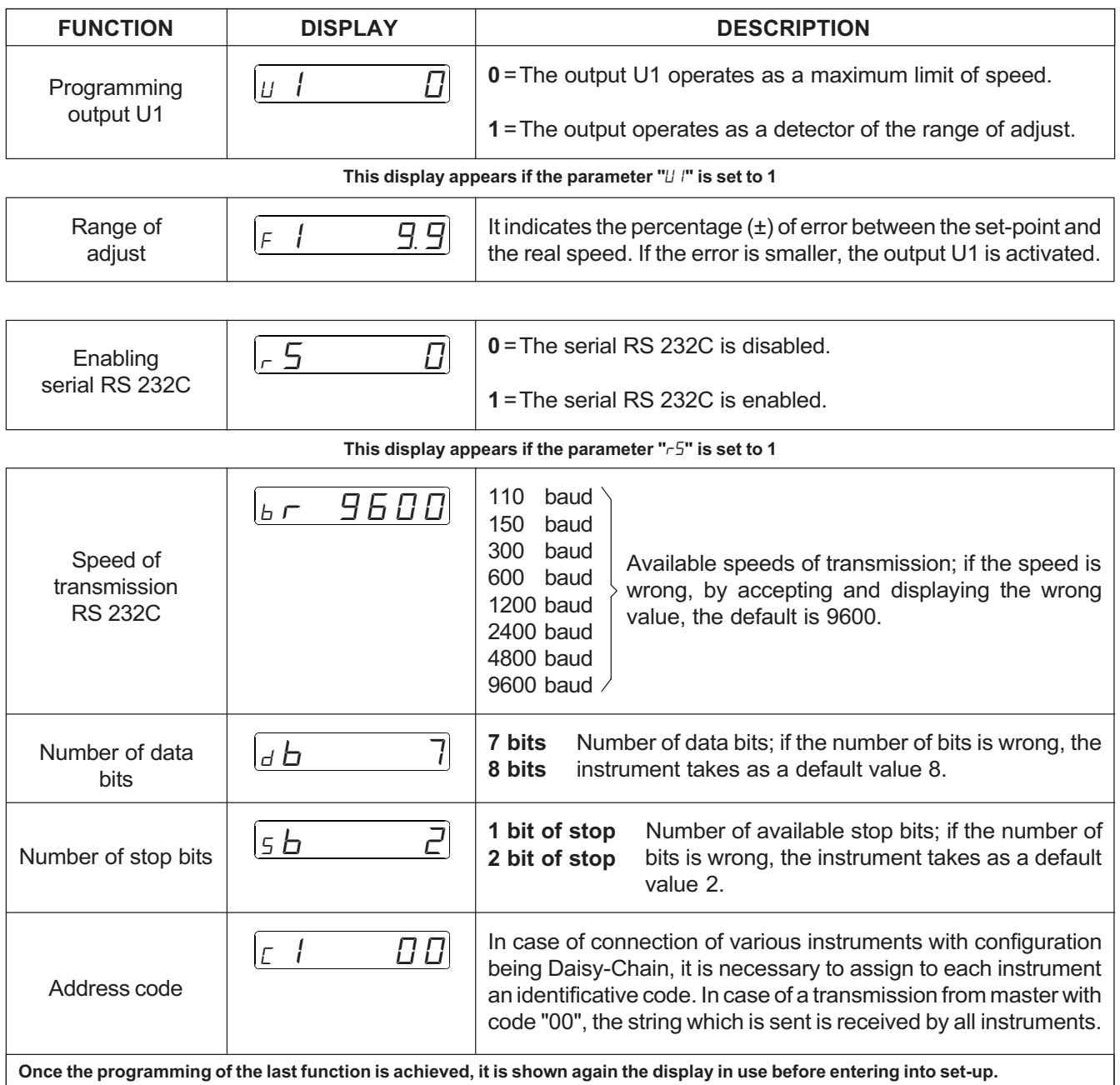

# 3 - 2 CALIBRATIONS

## INTRODUCING THE PARAMETERS OF ADJUST P.I.D.

Description **Display Contract Example 2** Reyboard **Display** Adjust a set-point.<br>Activate the run (11 – ON).  $\sqrt{1 - x} + \sqrt{1 - x} + \sqrt{1 - x} = 0$ Activate the run ( $11 = ON$ ). Access to the introduction of the parameters of the adjust P.I.D. Enter the access code "456" and confirm with ENTER. Here is required the introduction of the number of readings used to calculate the system's speed in use for the adjust of the speed. the greater is the value introduced, the slower is the updating time of the speed. The operator may enter its value and confirm with ENTER. Here is required the introduction of the percentage of the analog output according to the speed adjusted (feed-forward). The operator may enter its value and confirm with ENTER. Here is required the introduction of the gain within which the instrument is in adjust P.I.D. The operator may enter its value and confirm with ENTER. Here is required the introduction of the integral time (expressed in seconds). The operator may enter its value and confirm with ENTER. Here is required the introduction of the time of the derivated (expressed in seconds). The operator may enter its value and confirm with ENTER. The display shows again the displayings in use. N.B. Each value introduced is placed immediately under execution. The calibration must be executed for each range of the speed. × 1 sec.  $LT$  99  $F$   $F$   $1 \Pi \Pi \Pi$  $\overline{G}$   $\overline{H}$ t i 0.50 t d 0.00

# TACHOMETER CALIBRATION

In order to make easier the installation and introduction of the values of the set-up which determine the display of the speed, it is possible to show the frequencymeter (Hz) and the total count of the clock pulses.

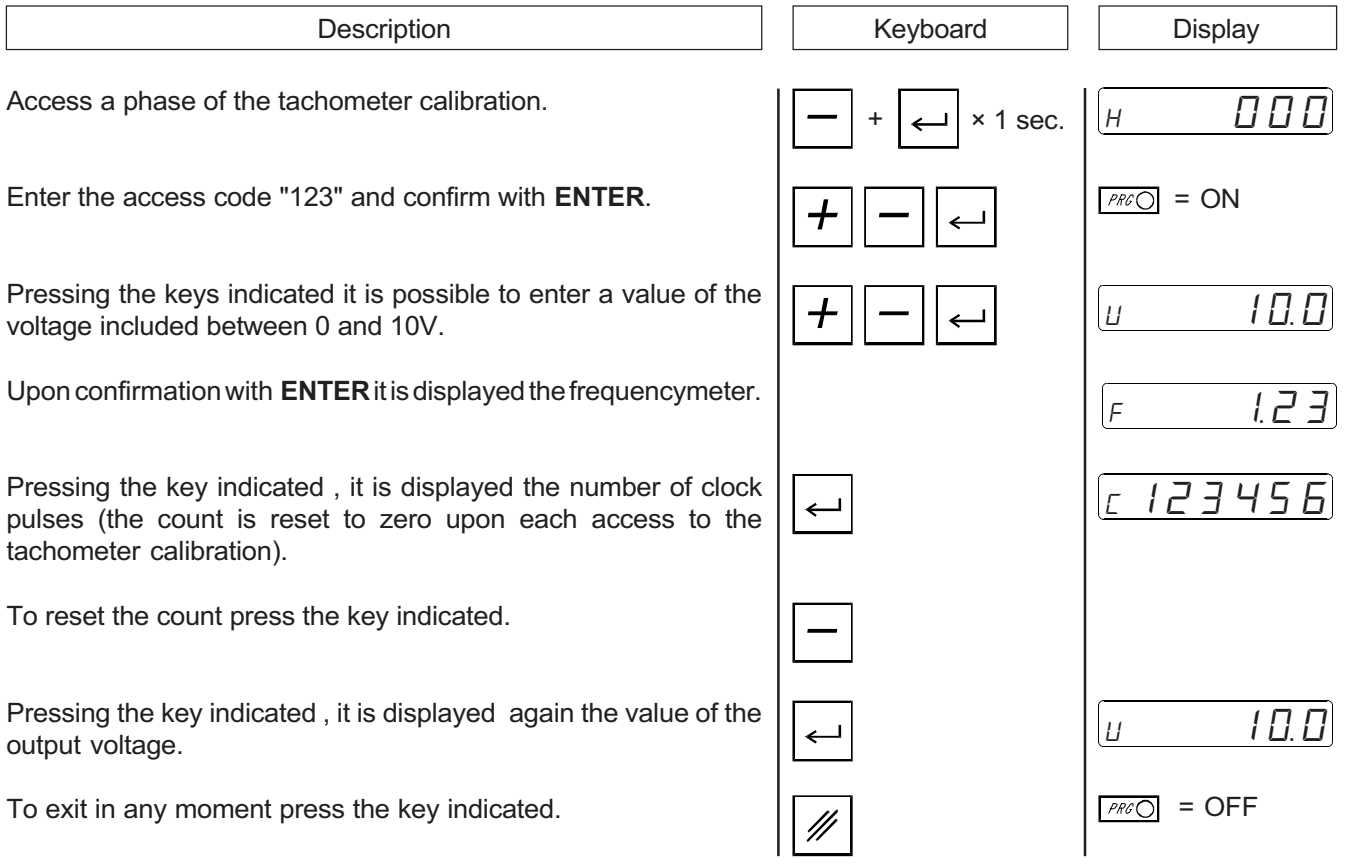

#### DESCRIPTION OF CALIBRATION

In order to obtain a correct display it is necessary to define the parameters of maximum frequency and the display at maximum frequency. In order to determine maximum frequency (impulses per second) which the transducer sends, youonly need to bring the transducer at maximum speed  $(U = 10.0)$  and, in tachometer calibration, read the requency that the instrument displays. This value shall be introduced in set-up in the parameter "Maximum frequency". At this frequency it shall be calculated the value you wish to display. You must then determine the value in engineering units of each single clock impulse. This data may be already known by the installer, or it must be experimentally calculated; to do so, access again to the tachometer calibration, turn the system which shall move the actuating devices up to the measure known by the installer (example 1 meter, 10 meters, 100 meters etc.) and get the number of clock pulsed read by the instrument.

Nº measures = Maximum Frequency / Number of read impulses Max. display = Numbers of measures  $\times$  known measure

The value of the maximum display calculated must be introduced in the corresponding parameter of set-up, adapting it to the unit of time in use.

N.B. The value calculated must be adapted to the number of decimal digits which you wish to display.

#### Example with a maximum frequency equal to 1638.4 Hz

At 100 millimeters the count obtained is 200 impulses then: (1638.4 / 200) = 8.192 (nº measures / second).

In the time of a second the system runs:  $8.192 \times 100 = 819.2$  millimeter / second.

The value to enter in set-up to the maximum display may be transformed into:

millimeters / minute = 49152 meters / second  $= 0.8192$ meters / minute  $= 49.152$ 

N.B. If the system is moving at a speed of 0.2 meters / second (real speed), the input frequency shall be:

(Max. Freq./ Max disp.) × Real disp. = (1638.4 / 0.8192) × 0.2 = 400 Hz

The value of the minimum frequency and minimum display to be entered in the parameters of set-up, must be determined by considering the range of reading which you wish to obtain. With a maximum frequency of 1000 Hz and a maximum display of 750 it may be enough a range of 950 Hz. The minimum frequency and the minimum display shall be:

Min Freq.=Max Range Freq. = 1000 - 950 = 50 Hz

**Min. Display** = (Max. disp.  $\times$  Min. freq.) / max. freq. = (750  $\times$  50) / 1000 = 37.5

In the parameter of set-up "Minimum display" it is possible to enter a value included between 37.5 and 0.

CHAPTER 4

# USE

Working Programs and Auxiliary Functions Tables and Diagrams of Operation

# 4 - 1 WORKING PROGRAM AND AUXILIARY FUNCTIONS

#### PROGRAMMING OF THE WORKING SPEED(SET-POINT) ENABLED WITH PARAMETER OF SET-UP "P" SET TO 1 OR 3

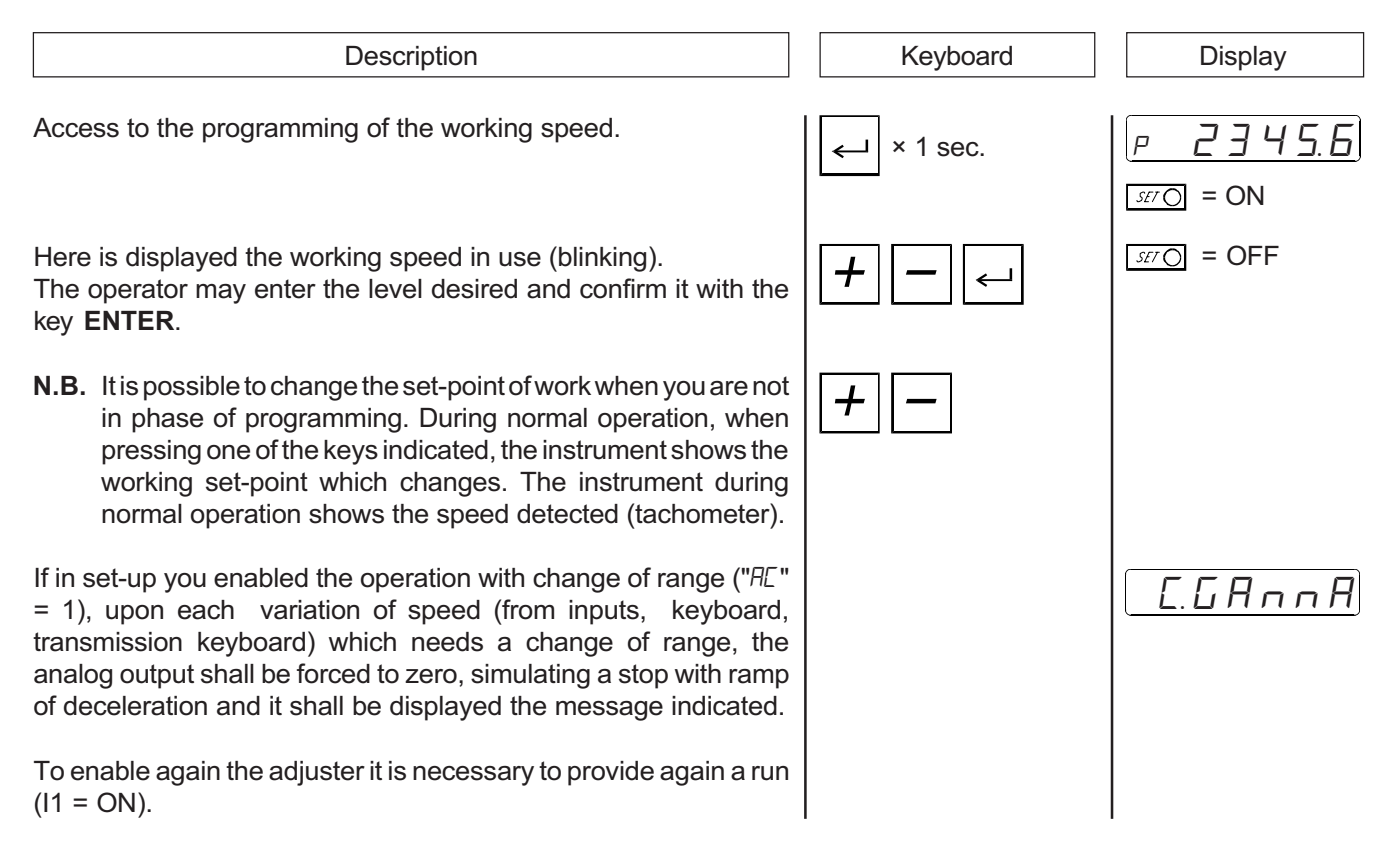

# PROGRAMMING OF THE TABLE OF SPEED ENABLED WITH PARAMETER OF SET-UP "P" SET TO 1 OR 3

Access to the programming of the table of speed. Enter the access code "789" and confirm with ENTER. Her eis required the introduction of the first speed of the table (max. 7) The operator may enter the value and confirm with ENTER. Here is required the introduciton of the second speed of the table. The operator may enter the value and confirm with ENTER. Upon confirmation with ENTER is required the introduciton of the third speed and so on up to the last one. Upon confirmation with **ENTER** of the last speed the display shows again the displayings in use. **Description** н **ПП Display** <sup>2</sup> 2345 <sup>1</sup> 12345  $s$ FT  $\odot$  = OFF Keyboard  $\times$  1 sec.  $s$ FT  $\bigcirc$  = ON

## CHOICE OF THE SPEED FROM TABLE ENABLED WITH PARAMETER OF SET-UP "P" SET TO 1 OR 3

Description **Display Display Reyboard Display** Access to the choice of the speed from table.<br> $\sqrt{|\mathbf{A}|} + \sqrt{|\mathbf{A}|}$ The operator may choose the speed to be processed by selecting the number corresponding to the table programmed (max. 7) and confirm with ENTER. Upon confirmaiton with ENTER it is immediately executed and the display shows again the display in use. +

# DISPLAYINGS

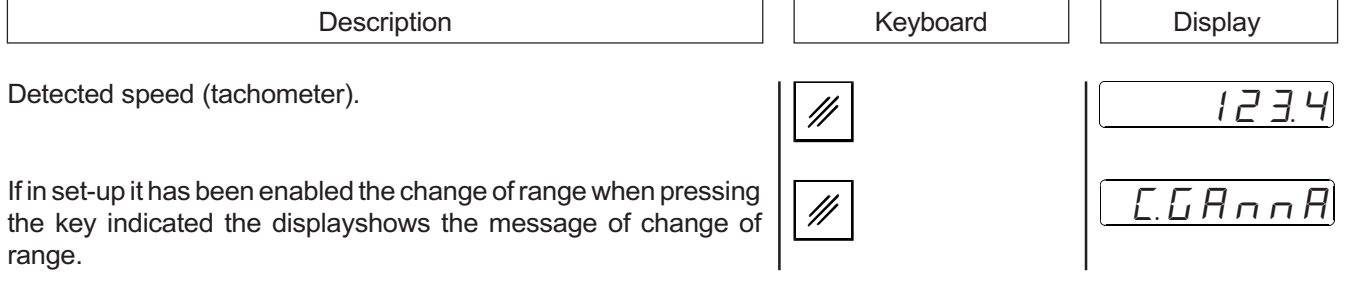

## COMMANDS IN RS 232C

If there is on the instrument the option RS 232C and in set-up it is enabled the transmission, is is possible to transmit from a PC commands of writing and reading. Each string of command which is sent to the PC must always start with the character "{" (value ascii = 123) for command code or "(" (value ascii = 40) for numerical series. The first 2 characters of transmission opening or of single command which are sent must be numerical, because they represent the address code to which the message is destined or from which an information is coming. If the address "00" is sent, it means that the information is destined to all instruments in line. the following 2 characters must be 2 capital letters because they identify the operating code of the instruction. After the operating code there is the operating number, i.e. the numeric value of the variable concerned by the operating code. The characters which are sent without placing before the character "{" and at the end of the character "@" are only re-transmiteed as an "ECHO" effect but they do not provide any command to the instrument receiving them. Each string which is sent by the instrument starts with the character "[" (value ascii = 91). The instrument is always slave and can re-transmit only upon the PC's request (master).

#### Syntaxis of general command.

#### { AA YY XXX @

- { = Code of start of transmission string from PC.
- AA = Address code. It identifies the instrument in transmission / reception. It may be omitted if it is not forecast a serial connection with various instruments.
- $YY =$  Command code (two letters). The first letter identifies the type of data to be transmitted (table, message, set-point). The second letter identifies the type of command (opening, closing, request ...).
- **XXX** = 3 digits address with the first letter of ocmmand code being = M or T. It becomes a numerical or alphanumerical data with a variable length with the other command codes.
- $\omega$  = Character of string end.

#### Code of command of letter T.

#### { AA TY XXX @

- $\{$  = Code of start of transmission string from PC.
- AA = Address code. It identifies the instrument in transmission / reception. It may be omitted if it is not forecast a serial connection with various instruments.
- $TY =$  Command code (two letters). TA = Opening a numerical table.
- XXX = Number of numerical table to be opened.
- $\omega$  = Character of string end.

Example: { 01 TA 001 @

To be continued on next page.

#### Writing operation in the instrument's memory.

( XXX XXXXX... @

- ( = Code of start of transmission string from PC.
- $XXX = Address of the data corresponding to the open table.$
- XXXXX... = Numerical series transmitted (1234.55..). Her eare accepted various numerical values which are identified by the instrument and separated automatically, then each value must have a fixed size.
- @ = Character of string end.

Example: (001 1234,5  $@$  1° set point of the table of working speed.

#### { AA TY XXX @

- $\{$  = Code of start of transmission string from PC.
- AA = Address code. It identifies the instrument in transmission / reception. It may be omitted if it is not forecast a serial connection with various instruments.
- $TY =$  Command code (two letters). TC = Closing a numerical table.
- XXX = Number of numerical table to be closed.
- $@ =$  Character of string end.

Example: { 01 TC 001 @.

#### { AA YY XXX @

- { = Code of start of transmission string from PC.
- AA = Address code. It identifies the instrument in transmission / reception. It may be omitted if it is not forecast a serial connection with various instruments.
- TY = Command code (two letters). T? = Reading request of the table from the instrument to the PC.
- XXX = Number of numerical table required.
- $\omega$  = Character of string end.

Example: { 01 T? 001 @.

To be continued on next page

#### Instrument's response to a reading request of the speed table.

#### [ TY XXX @

- [ = Code of start of transmission string from PC.
- TY = Command code (two letters). TA = Opening a numerical table.
- XXX = Number of numerical table to be transmitted.
- $\omega$  = Character of string end.

Example: [ TA 001 @

#### Writing operation in the PC's memory

#### [ XXX XXXXX... @

- [ = Code of start of transmission string from the instrument.
- $XXX =$  Address of the data corresponding to the table transmitted.
- $\text{XXXX...} = \text{Value transmitted (1234.55...)}$ .
- $\omega$  = Character of string end.

Example: [ 0011234.5 @

#### [ TY XXX @

- $\blacksquare$  = Code of start of transmission string from the instrument.
- $TY =$  Command code (two letters) TC = Closing a numerical table.
- XXX = Number of numerical table to be closed.
- $\omega$  = Character of string end.

Example: [ TC001 @

To be continued on next page

#### Command code of letter S.

{ AA SY XXX... @

- { = Code of start of transmission string from PC.
- $AA =$  Address code. It identifies the instrument in transmission / reception. It may be omitted if it is not forecast a serial connection with various instruments.
- SY = Command code (two letters). SV = Speed writing. The following characters are not an address but a numerical series. The letter (any letter) identifies the variable transmitted.

XXX... = Numerical series transmitted.

 $Q =$  Character of string end.

Example: { 01 SV 1234,5 @

#### { AA SY @

- { = Code of start of transmission string from PC.
- AA = Address code. It identifies the instrument in transmission / reception. It may be omitted if it is not forecast a serial connection with various instruments.
- SY = Command code (two letters).
	- S? = Reading request of the PC to the instrument of the numerical series (set-point and speed). The instrument shall transmit all variables.
- $\omega$  = Character of string end.

Example: { 01 S? @

#### Writing operation in the PC's memory

#### [ Y XXXXX... @

- [ = Code of start of transmission string from the instrument.
- $Y = S o V =$  The letter identifies the variable transmitted. ( $S =$  set-point in use,  $V =$  current speed)

XXXXX... = Numerical series transmitted. Max. 32 characters.

 $\omega$  = Character of string end.

Example: [ S 1234,5 @

To be continued on next page

Command code letter C.

#### Used in the commands in line

#### { AA CY XXX... @

- { = Code of start of transmission string from PC.
- AA = Address code. It identifies the instrument in transmission / reception. It may be omitted if it is not forecast a serial connection with various instruments.
- CY = Command code (two letters). CT = Command to execute the value of table (set-point).The following characters are not an address but a letter followed by two numbers.
- XXX = Number of command code made of a letter followed by two numbers.
- $@ =$  Character of string end..

Example: { 01 CTV 03 @ address of speed table.

# 4 - 2 TABLES AND DIAGRAMS OF OPERATION

## DIAGRAM OF OPERATION WITH PARAMETER OF SET-UP "P" SET TO 0

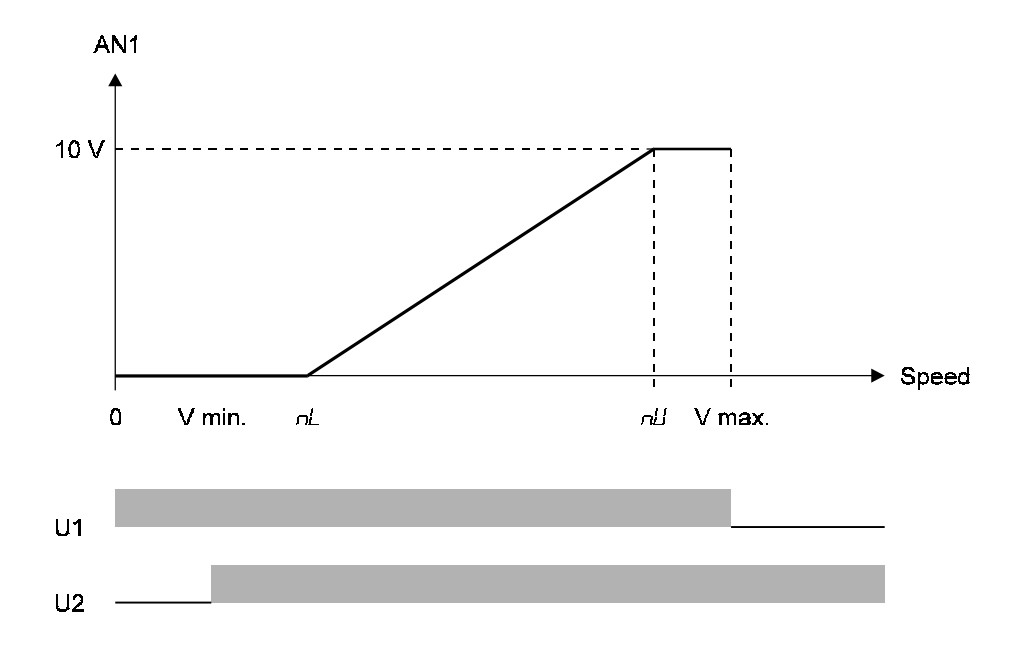

The output AN1 is proportional to the speed displayed within the limits adjusted in set-up by the parameters "-L" and " $U$ ". The outputs U1 and U2 are in comparison with the maximum and minimum speed.

# DIAGRAM OF OPERATION WITH PARAMETERS OF SET-UP "F" AND"5E" SET TO 1

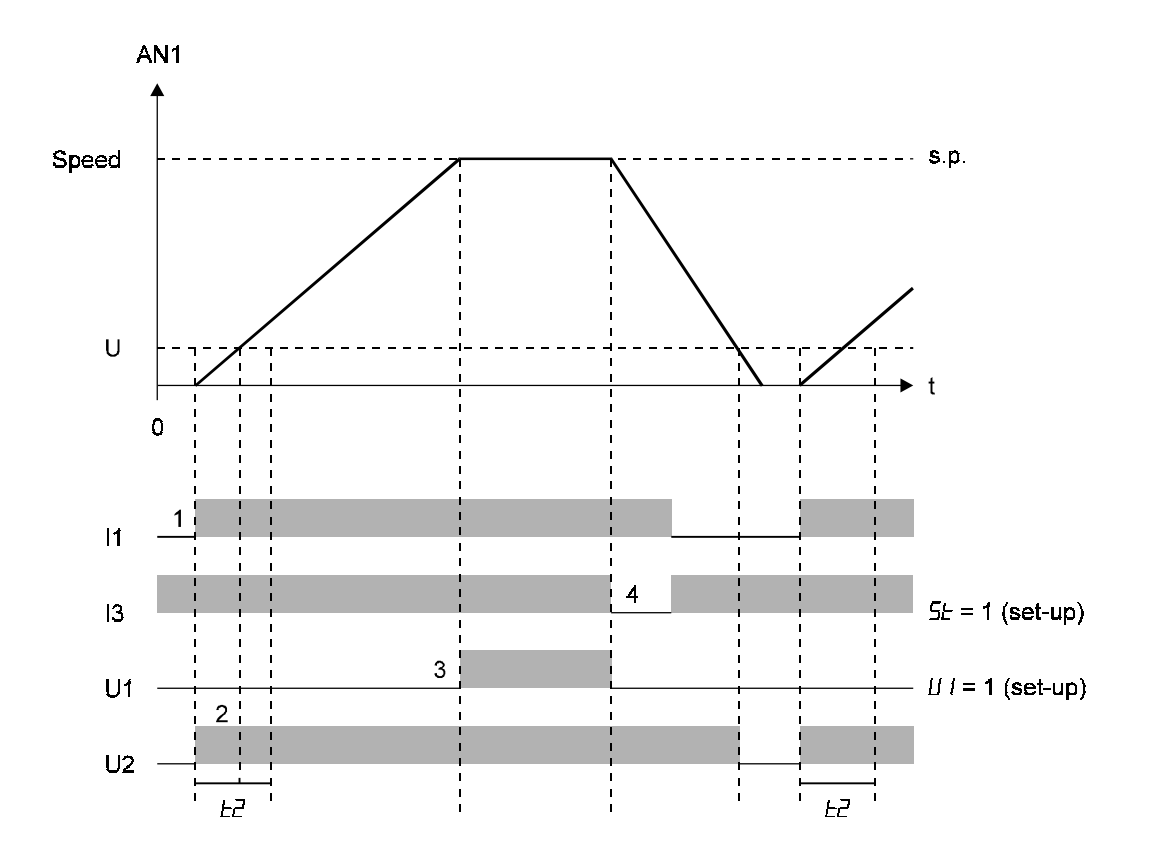

- 1 = Upon activation of input I1, the system accelerates in order to be positioned at the adjusted speed (s.p.).
- $2 =$  It is activated the timer " $EZ$ " which energises output U2. If upon time expiration the speed is still lower than U, the output is de-energised.
- 3 = When the speed of the system reaches the area of adjust (set-up) it is energised the output U1.
- 4 = Upon activation of the stop (I3 = OFF) the system is stopped with ramp of deceleration. In order to restart it is necessary to re-activate the input I1 with the input I3 = ON.

# DIAGRAM OF OPERATION WITH PARAMETER OF SET-UP "P" SET TO 1 AND"5L" SET TO 2

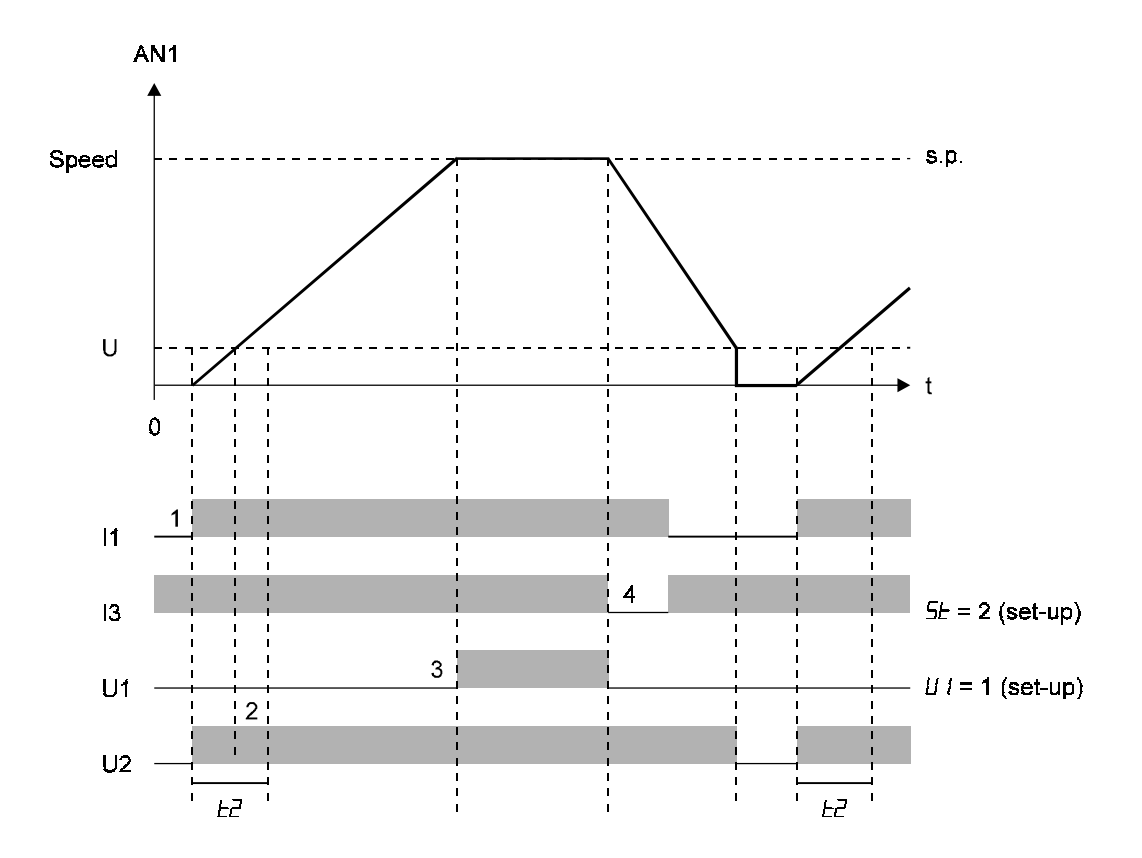

1 = Upon activation of input I1, the system accelerates in order to be positioned at the adjusted speed (s.p.).

- $2 =$  It is activated the timer " $EZ$ " which energises output U2. If upon time expiration the speed is still lower than U, the output is de-energised.
- 3 = When the speed of the system reaches the area of adjust (set-up) it is energised the output U1.
- 4 = Upon activation of the stop (I3 = OFF) the system is stopped with ramp of deceleration. In order to restart it is necessary to re-activate the input I1 with the input I3 = ON.

# DIAGRAM OF OPERATION WITH PARAMETER OF SET-UP "P" SET TO 2

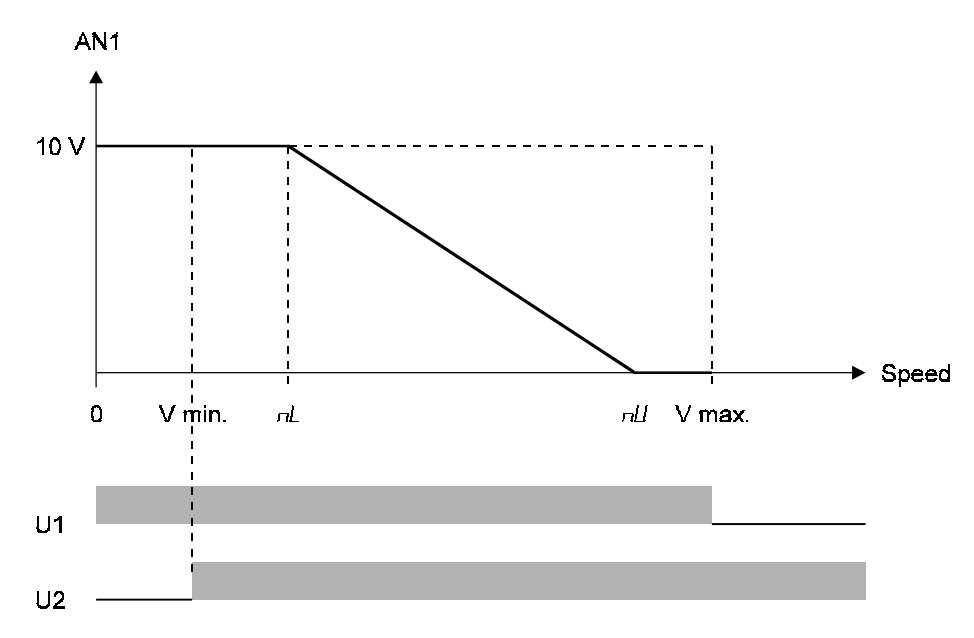

DIAGRAM OF OPERATION WITH PARAMETER OF SET-UP "P" SET TO 3 AND "5L" SET TO 1

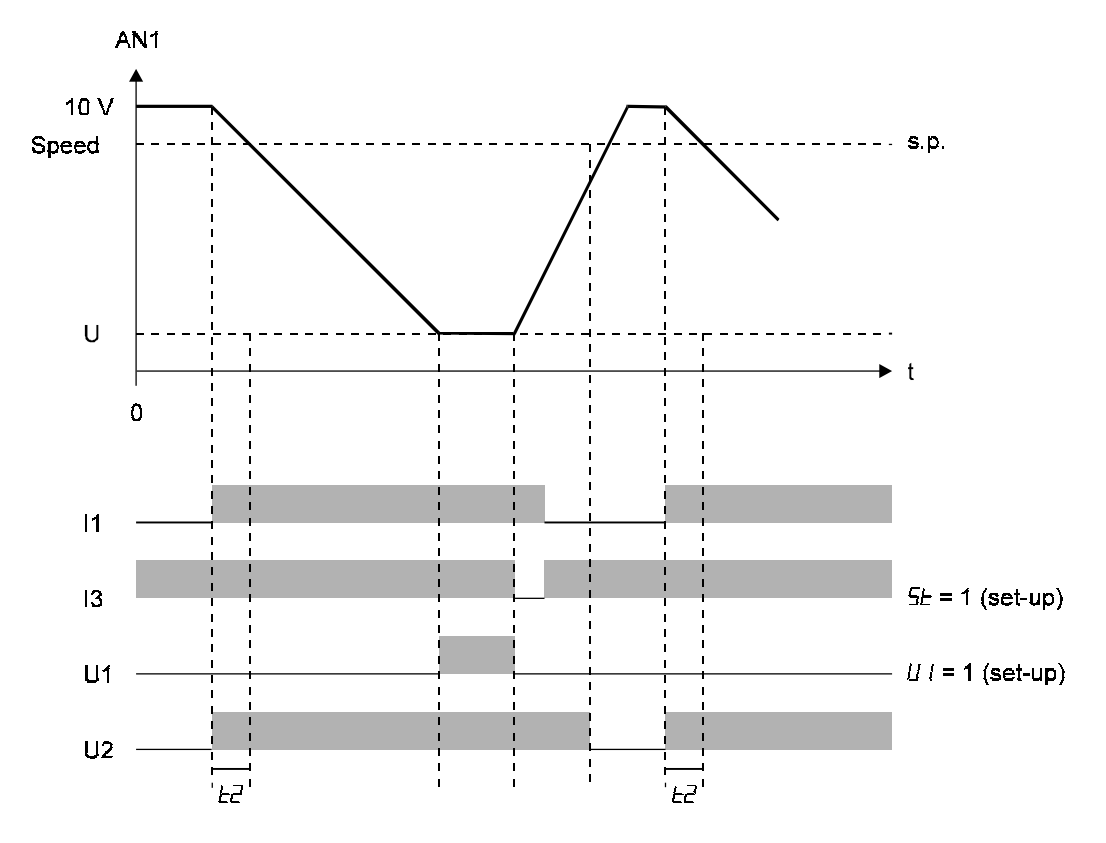

#### TRANSMISSION SPEED WITH PARAMETER OF SET-UP "FF" SET TO 2

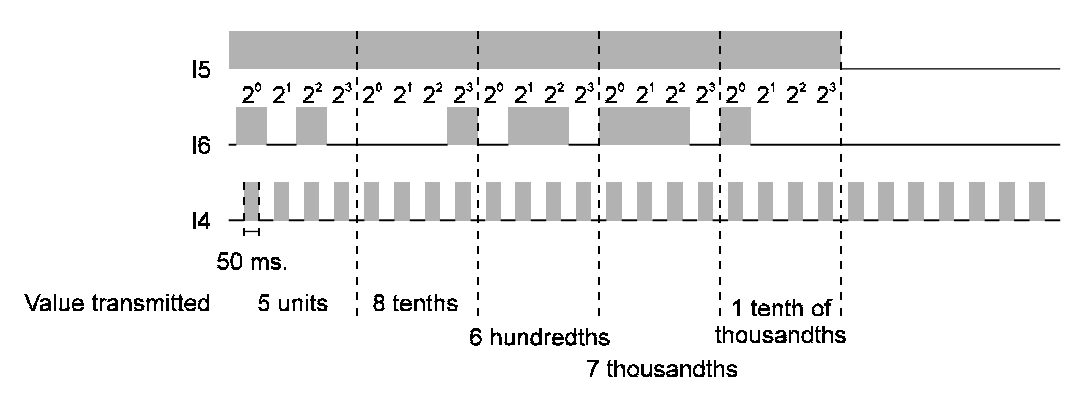

Value of speed transmitted = 17685

Minimum time of transmission speed = 2 seconds

Minimum time of transmission of table number = 0.4 seconds

The transmission of the speed or of the table to the instrument, may be made if there is the expansion of the inputs and of the outputs (ordering code "E").

In order to get the data you must transmit in a sequence, the presence or not of the weight of the single bit starting from the less significative digit.

With the transmission of the speed you must transmit all five digits which make up the value.

N.B. If input I5 is de-activated, input I6 and input I4 are ignored.

## TRANSMISSION SPEED WITH PARAMETER OF SET-UP "LE" SET TO 1

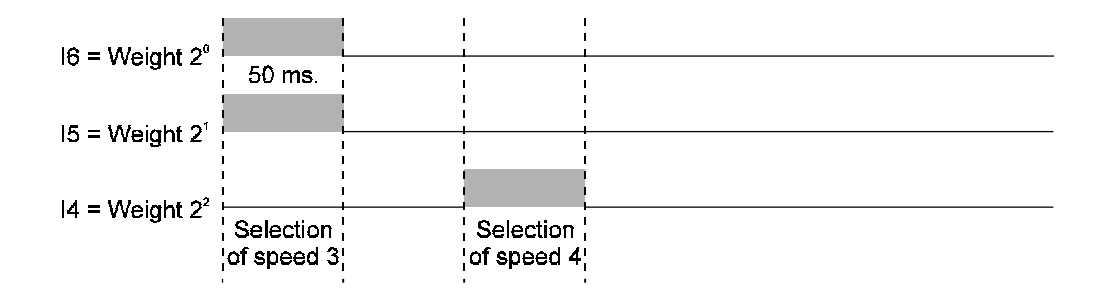

N.B. In order to be accepted, the transmitted data must last more than 50 milliseconds.

CHAPTER 5

# ASSISTANCE

Diagnostic of inputs and outputs

Instructions on How to Fill Up the Technical Assistance Fax

**Guarantee** 

#### 5 - 1 DIAGNOSTICA INPUTS E OUTPUTS

#### DIAGNOSTIC OF INPUTS

The instrument offers a diagnostic of the logical status of digital inputs and outputs; according to the segments of the display which are ON , it is possible to understand if an input arrives to the instrument and if an output has been energised. Concerning the status ofinputs, if it is displayed the upper segment of the first left display, it means that input 1 has been activated: if it is displayed the upper segment of the second left display, it means that input 2 has been activated and so on. Concerning the digital outputs, it is the same as for inputs, but you must consider the lower segments of the display.

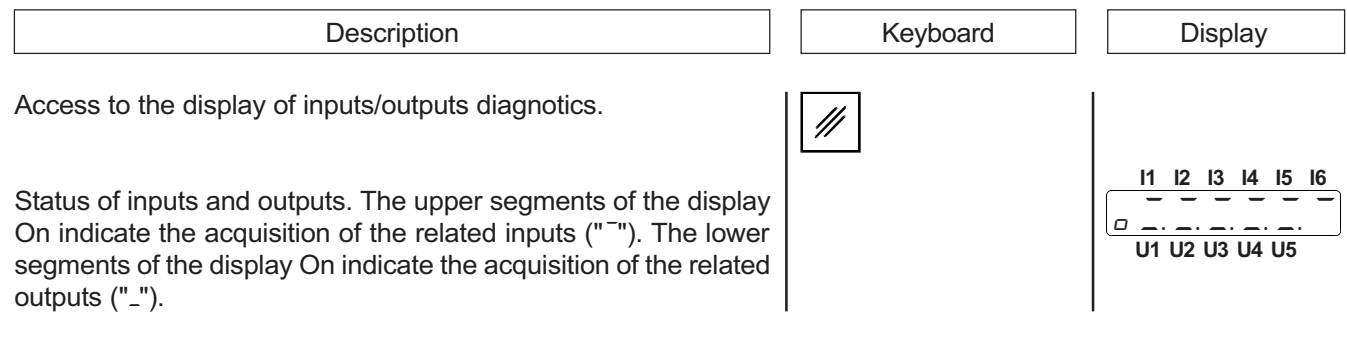

## INSTRUCTIONS ON HOW TO FILL UP THE FAX FOR TECHNICAL ASSISTANCE

In order to be able to provide a quick, specific and quality assistance, we need your help.

If you need QEM's assistance to face the eventual troubleshooting in your applications and even though you performed all instructions indicated in the manual of "Installation, maintenance and assistance", the problem still continues, please fill up every blank of the fax enclosed to the manual of Installation, maintenance and assistance and send it to QEM's Assistance Department.

In this way you shall allow our technicians to get the necessary elements to understand your problem (avoiding thus expensive telephone calls).

We thank you for your cooperation and here at QEM's we really wish you a good job.

#### REMARK

If you must send an instrument to be repaired, please strictly follow our instructions indicated here below:

- If possible, use the original packaging; in any case the packaging must protect the instrument against shocks due to transport.
- Insert into the package a detailed description of the malfunction you found and the part of wiring diagram which includes the instrument. In case the problem you discovered concerns data storage, please also include the instrument's programming (set-up, working levels, auxiliary parameters, etc.).
- If you need it, please explicitely require the quotation of charges for the repairing: if you do not ask for it, the charges shall be calculated as a whole.
- Our technicians shall give priority to the repairing of those instruments which have been sent according to the items listed above.

#### 5 - 3 GUARANTEE

The guarantee is conform to the definitions of the general sales conditions.

# REMARKS

# REMARKS

# REMARKS